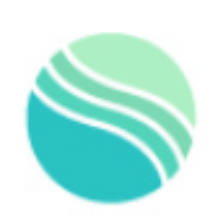

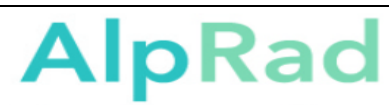

Radiologisches Zentrum Alpenrand

## **Anleitung zum Öffnen der Patienten CDs**

Hier eine kurze Erleuterung für Sie zum Auslesen der Patienten-CD:

Voraussetzung ist ein installiertes Java Programm auf Ihrem Computer (kostenlose Software!)

Nach Einlegen der CD ins Computerlaufwerk sollte das Fenster für das Programm zur Bildbetrachtung selbständig starten:

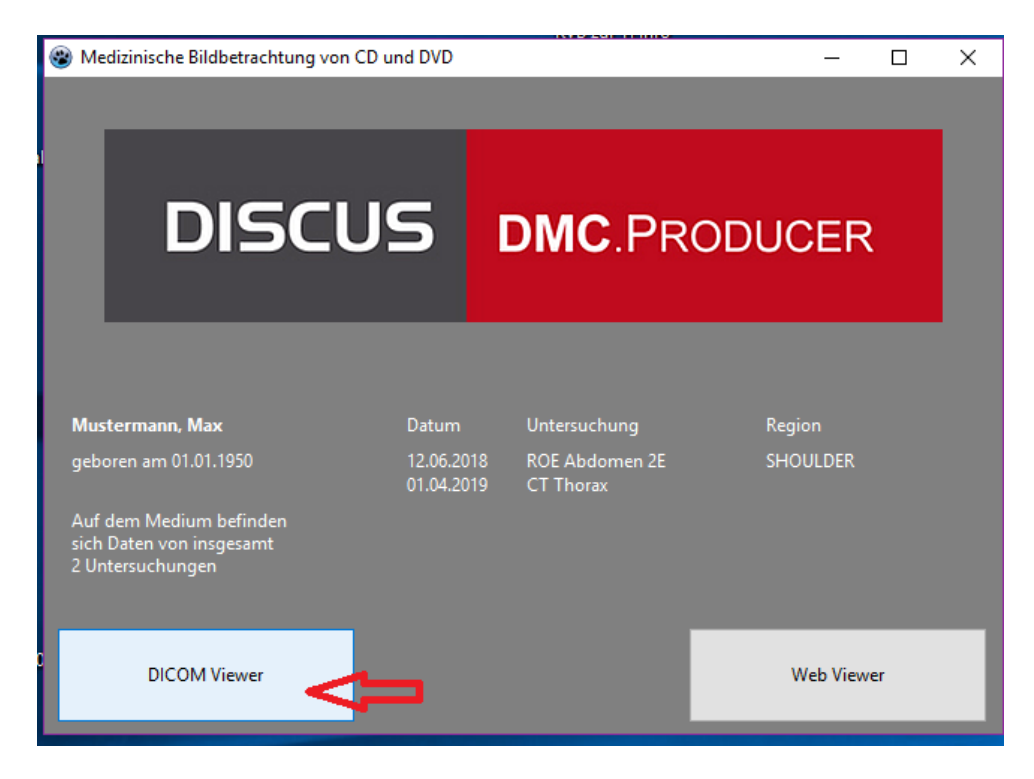

Hier auf das Feld DICOM Viewer klicken- das Programm öffnet sich. Falls nicht :

Kann es auf "Dieser PC" im DVD-RW.Laufwerk mit Doppelklick aufrufen werden

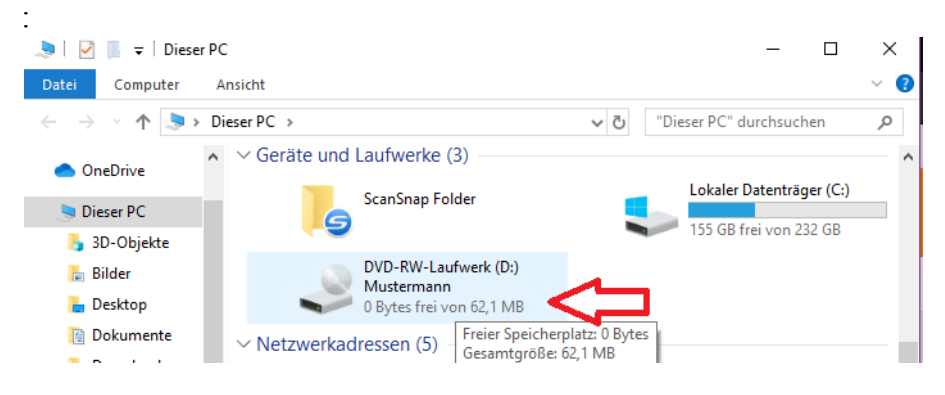

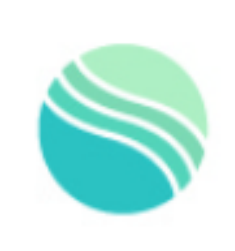

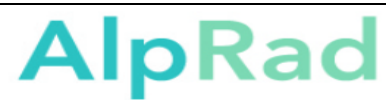

Radiologisches Zentrum Alpenrand

**Anleitung zum Öffnen der Patienten CDs**

In dem Programm können Sie mit der rechten Maus und in der Kopfleiste viele Funktionen einstellen

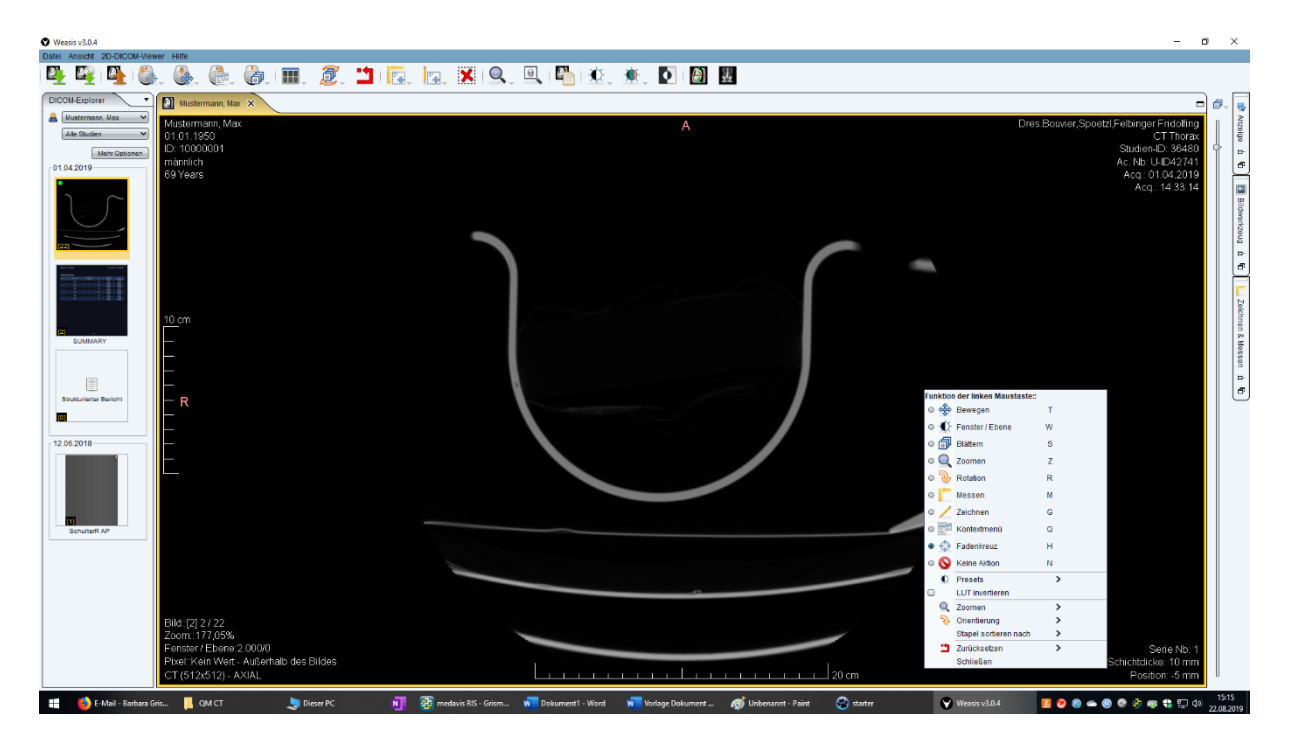

Auch am rechten Bildrand sind Bildwerkzeuge wie Messen/Zeichnen, Anzeige etc zu finden:

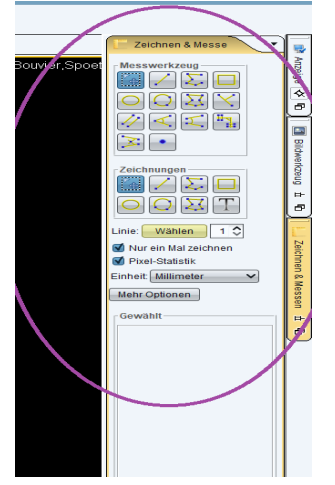

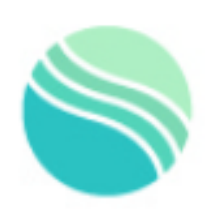

## **AlpRad**

Radiologisches Zentrum Alpenrand

## **Anleitung zum Öffnen der Patienten CDs**

Viele Befehle können Sie auch über die Tastatur der linken Maus zuordnen:

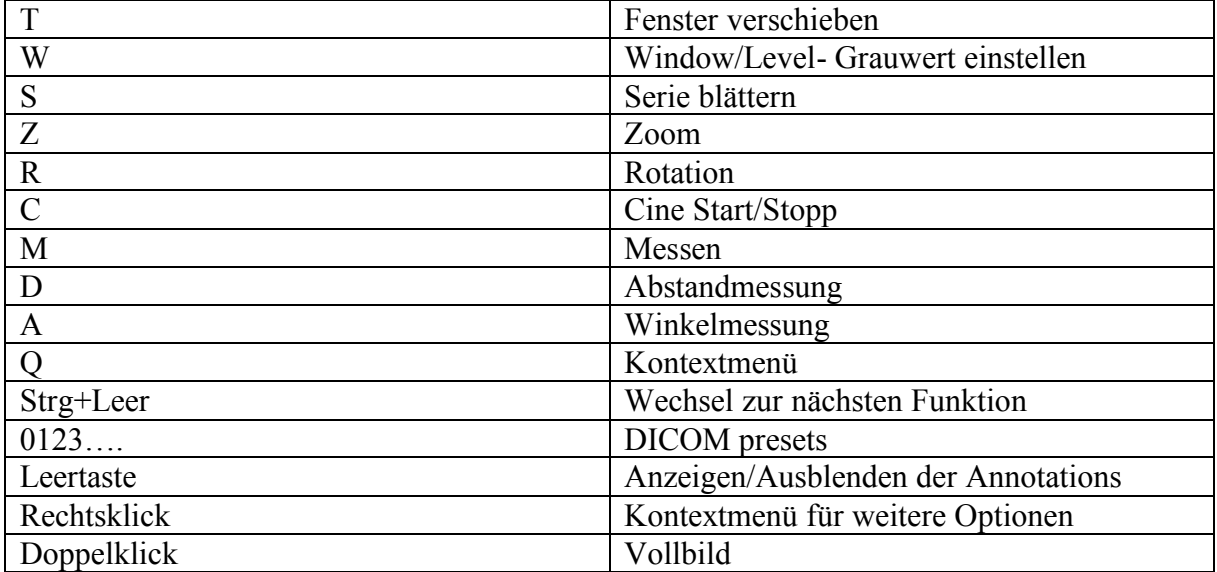

Für Rückfragen stehen wir Ihnen selbstverständlich gerne unter 08621/806160 zur Verfügung.